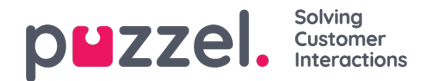

# **Logga in**

Agentapplikationen kräver ingen installation utan kan användas via webbläsaren på din dator på agent.puzzel.com. Webbapplikationen stöder i allmänhet både PC och Mac, eftersom allt som behövs för att använda den är en webbläsare.

Agentapplikationen är också integrerad med Microsoft Azure, vilket möjliggör enkel inloggning för alla agenter. Om ditt företag använder Microsoft Azure för att lagra agentinformation och vill använda enkel inloggning utan att behöva ange inloggningsuppgifterna som visas i nästa avsnitt använder du URL:en https://agent.puzzel.com?connection=azure.

## **Logga in i applikationen**

Öppna Puzzel-applikationen i din webbläsare och skriv in dina användaruppgifter. Klicka sedan på knappen "Sign In".

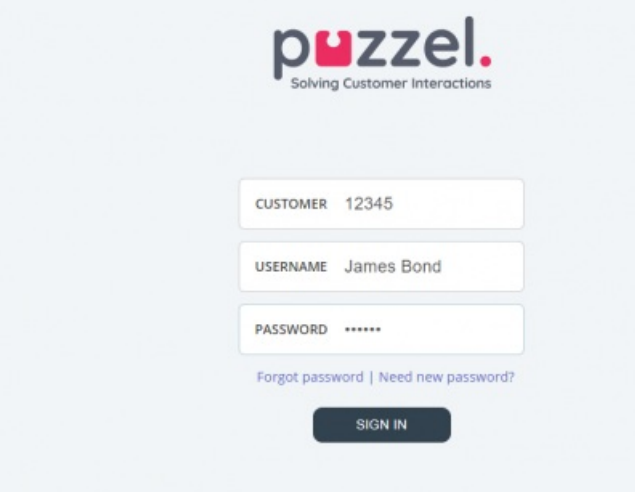

Kontakta din administratör om du inte har fått några användaruppgifter. Om det är första gången du loggar in har du eventuellt inte hunnit få något lösenord ännu. Om så är fallet klickar du på texten Forgot password| Need new password? längst ned i inloggningsfönstret och följer anvisningarna. Denna funktion kan endast användas om administratören har registrerat din e-postadress eller ditt mobilnummer på ditt användarkonto.

Om din lösning har ställts in med tvåfaktorsautentisering uppmanas du att ange en extra kod som skickas till din telefon eller e-postadress, om den är definierad i ditt användarkonto.

#### **Note**

En inloggning i applikationen innebär inte att du är inloggad i köer för att ta emot förfrågningar. Du måste alltså även logga in på köerna för att kunna ta emot förfrågningar.

När du har loggat in bör applikationen se ut ungefär så här:

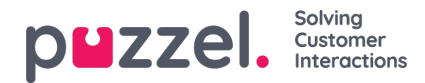

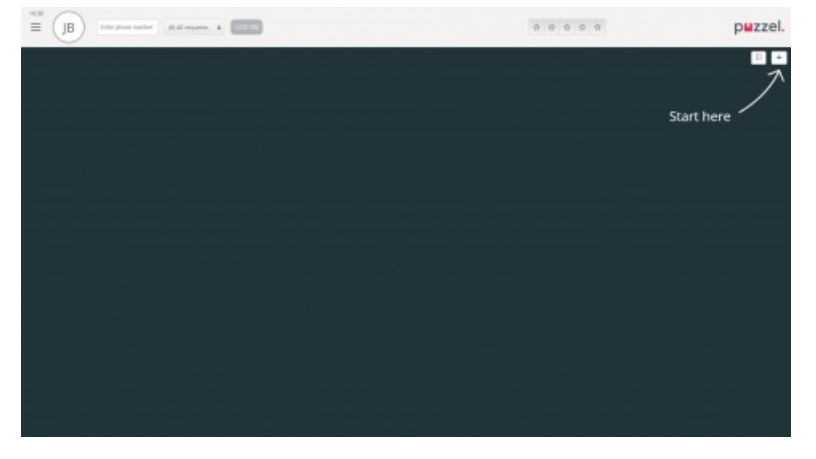

Härifrån kan du antingen logga in på köer från det övre statusfältet för att ta emot förfrågningar eller följa pilen "Start here" för att öppna en eller flera flikar och exempelvis se specifika kontaktcenterdetaljer.

## **Logga ut ur applikationen**

För att logga ut ur applikationen, klicka på Meny-ikonen i övre vänstra hörnet och välj "Sign out".

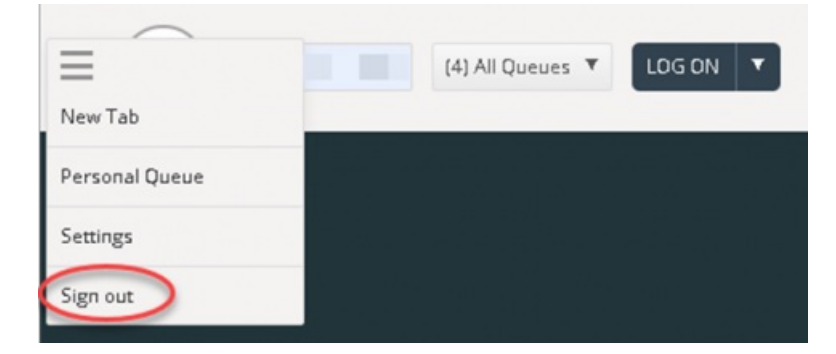

### **Note**

När du loggar ut från applikationen eller stänger den utan att logga av så loggas du inte ut från köerna. Du kommer därför att få samtal till din telefon om din status var "Ready" när du stängde applikationen. Om du inte vill få samtal till din telefon efter att du har loggat ut från applikationen eller har stängt den är det viktigt att du loggar ut från köerna först.